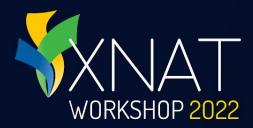

# **XNAT Core Capabilities**

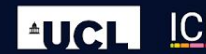

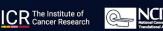

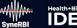

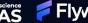

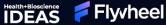

# Presenter: Will Horton, Flywheel

- Senior Product Owner, former UI / UX designer on the XNAT development team
- Worked with XNAT since 2010, mostly in the NRG Lab at Washington University School of Medicine
- Last visited England when he was 12 years old

XNAT WORKSHOP 2022

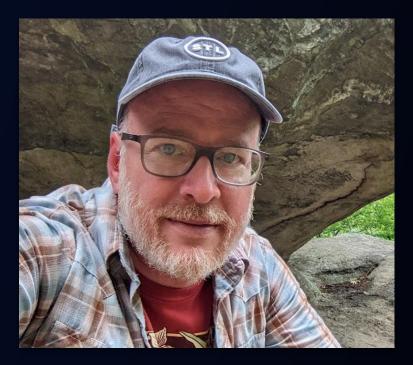

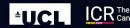

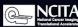

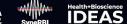

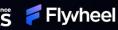

# What Can You Do with XNAT?

WORKSHOP 2022

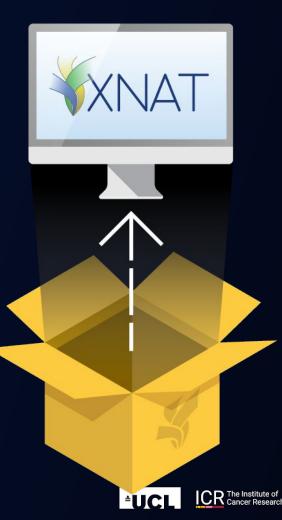

- Extend XNAT
- Create Projects
- Add Data
- View, Annotate, & QC your Data
- Explore your Data
- Process your Data
- Share & Publish Data

Health+Bioscience

Flyvheel

• Download Data

æ

# **Extend XNAT:** Add Plugins

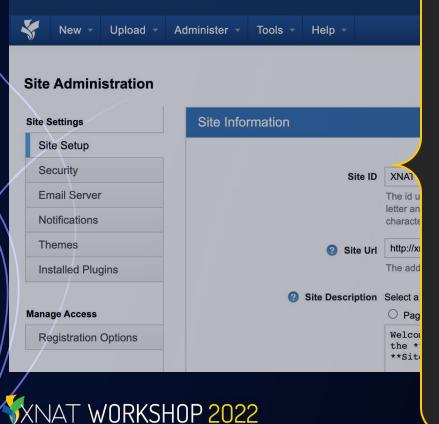

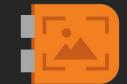

#### **OHIF Image Viewer**

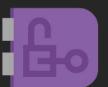

### **Remote Authentication**

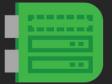

#### **Container Service**

### And more...

## Organize Your Data: Create a Project

Browse - New - Upload - Administer - Tools -

WORKSHOP 2022

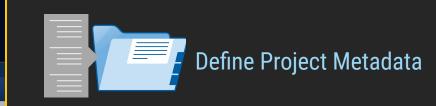

#### New Project Step 1: Enter project details **Project Title REQUIRED:** Enter the full name of your project here. This will show up on project listin **Running Title** REQUIRED: Create a simple abbreviation of your project name, using 24 characters This will be commonly used in menus and UI elements Project ID REQUIRED: Create a one word project identifier. This is used in the database and car **Project Description** Optional: Provide a description of your project. This is for reference only and is not se Keywords Optional: Enter searchable keywords. Each word, separated by a space, can be used Alias(es) Optional: Enter alternate aliases (for example: charge codes) that this project can be

Help

### Set Your Project Visibility

Set Project Roles & Invite Users

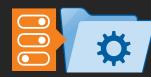

**Change Project Settings** 

| Add Data To Your<br>Project                                                                                                    |        |         |
|----------------------------------------------------------------------------------------------------|--------|---------|
| Browse • New • Upload • Administer • Tools •                                                                                                    | Help - |         |
| Details Access Manage Pipelines   ID: Test Aka: testing doesthiswork SOS   Description: This is a test project   Keywords: test   Edit Details Delete   Manage Custom Variables |        | Add Si  |
| Subjects                                                                                                    |        |         |
| << first < prev next > last >> 200 v 0 of 0 Pgs (0 Rows)       Subject     M/F                                                                                                  | Hand   |         |
| XNAT WORKSHOP 2022                                                                                                    |        | Add Ima |

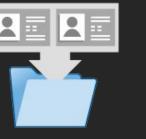

ojects

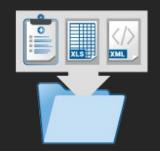

Add Clinical Data

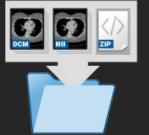

je Data

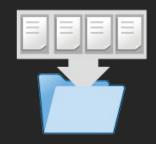

Add Resource Files

## **Adding Image Data**

| • • •                    |                 |                     | XNAT D         | esktop Client |
|--------------------------|-----------------|---------------------|----------------|---------------|
| 😽 v3.0.0-beta.8 MENU 🗸   |                 |                     | 10             | 0.1.1.17      |
| Upload Image Sess        | ion to [10.1.1  | .17]                |                |               |
| Project / Data Selection | Confirm Details | Inspect Bulk Images | Upload to XNAT |               |

#### **Custom Upload**

A "custom upload" process allows you to modify session metadata and add parameters, and also includes vis can switch to the Quick Upload Process if you wish.

| R  | elabeling Settings @ HELP |   |                                |          |  |  |
|----|---------------------------|---|--------------------------------|----------|--|--|
| Su | bject Labeling Pattern:   | Ŀ | Auto-generate Labels           |          |  |  |
| Se | ession Labeling Pattern:  |   | Auto-generate From Subject Lab | pel      |  |  |
|    |                           |   |                                |          |  |  |
|    | Patient Name              |   | XNAT SUBJECT ID                | Study Id |  |  |
|    | 01^Breast-MRI-NACT-Pilot  |   | VQ987                          | 218019   |  |  |
|    | 01^Breast-MRI-NACT-Pilot  |   | DZ554                          | 797021   |  |  |
|    | 67^Breast-MRI-NACT-Pilot  |   | BD614                          | 735773   |  |  |
|    | RIQ_AA                    |   | YX330                          | 1        |  |  |
|    | RIQ_HL                    |   | TG531                          | 12156    |  |  |
|    | Subj_010                  |   | KZ677                          | 05010    |  |  |
|    | Subj_012                  |   | 00758                          | 05012    |  |  |

How should XNAT handle overwriting existing data?

Select

### NAT WORKSHOP 2022

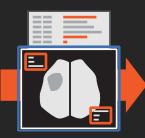

### Anonymize Incoming Data

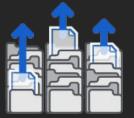

Tra

#### Upload Image Data from Local Files

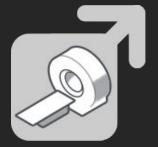

Import or Receive Image **Data from PACS** 

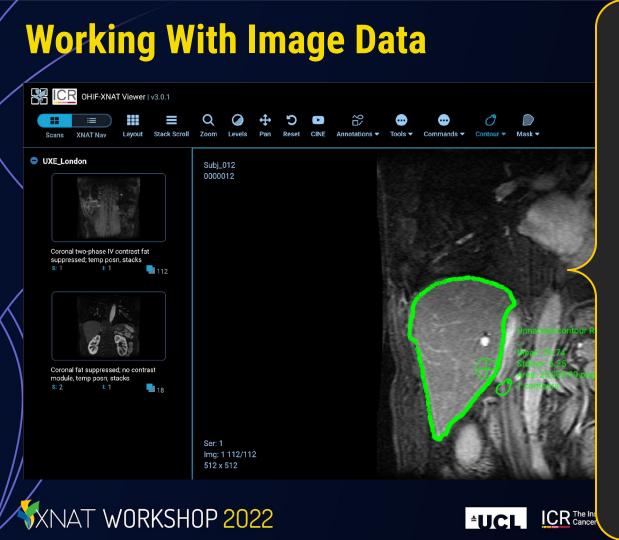

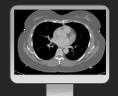

View Image Data

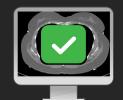

QC Image Data

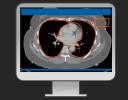

Annotate Image Data

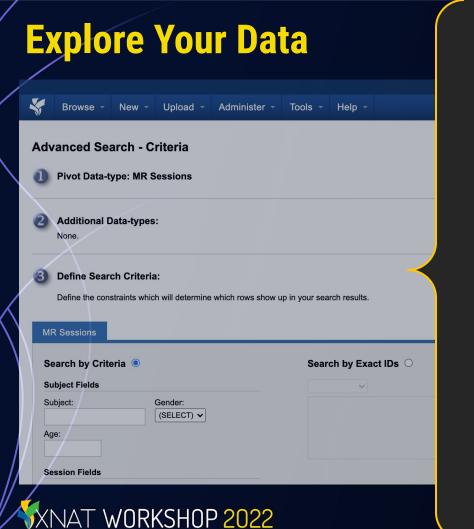

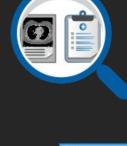

#### **Perform Searches**

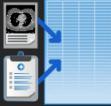

#### Save Searches as Reports

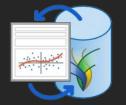

### Script Interactions with Data via API / Notebooks

## **Process Your Data**

|            | Browse 👻      | New -   | Upload 👻       | Administer - | Tools 👻 | Help - |  |
|------------|---------------|---------|----------------|--------------|---------|--------|--|
| <u>UXE</u> |               |         |                |              |         |        |  |
| Lau        | unch processe | s All p | rocessing hist | tory         |         |        |  |

#### Select elements to launch processing

XNAT WORKSHOP 2022

| dcm2              | niix-scan 🗸 | Launch job | Terminate job | Reload     | Download csv | Columns                   |
|-------------------|-------------|------------|---------------|------------|--------------|---------------------------|
|                   | Proj        | ect 🗢      | Subje         | ct 🗢       | E            | Experiment 🗢              |
| $\langle \rangle$ | Fi          | lter       | Filte         | er         |              | Filter                    |
|                   | UX          | E_London   | UXE_          | _London_00 | 11 L         | JXE_London                |
|                   | UX          | E_London   | UXE_          | _London_00 | 12 L         | JXE_London <mark>.</mark> |
|                   | UX          | E_London   | UXE_          | _London_00 | 13 L         | JXE_London <mark>.</mark> |
|                   | UX          | E_London   | UXE_          | _London_00 | 13 L         | JXE_London <mark>.</mark> |
|                   | UX          | E_London   | UXE_          | _London_00 | 14 L         | JXE_London <mark>.</mark> |
| Ľ                 | UX          | E_London   | UXE_          | _London_00 | 14 L         | JXE_London <mark>.</mark> |
|                   | UX          | E_NYC      | UXE_          | _NYC_003   | ι            | JXE_NYC_0(                |
|                   | UX          | E_NYC      | UXE_          | _NYC_001   | ι            | JXE_NYC_0(                |
|                   | UX          | E_NYC      | UXE_          | _NYC_002   | ι            | JXE_NYC_0                 |

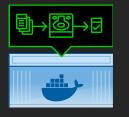

#### Run Containers & Store Outputs

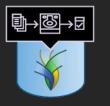

#### Run Legacy XML Pipelines & Store Outputs

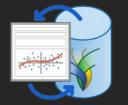

### Script Interactions with Data via API / Notebooks

### Share & Publish Your Data

Browse

Upload - Administer - Tools

Help -

#### UXE Umbrella Data Aggregation Project

NAT WORKSHOP 2022

New

| Details   | Access        | Manage          | Pi | pelines  |          |                        |
|-----------|---------------|-----------------|----|----------|----------|------------------------|
| Show [    | Deactivated L | Jsers           |    |          |          |                        |
| Userr     | name 🗢        | First Name      | ¢  | Last N   | lame 🔷   | Email 🜲                |
| Filter b  | y Userna      | Filter by First | Ν  | Filter b | y Last N | Filter by Email        |
| admin     |               | Admin           |    | Admin    |          | administrator@xnat.org |
| owner     |               | Sample          |    | User     |          | xnatselenium@gmail.com |
| uxeOwne   | r             | Sample          |    | User     |          | xnatselenium@gmail.com |
| uxeAll    |               | Sample          |    | User     |          | xnatselenium@gmail.com |
| member    |               | Sample          |    | User     |          | xnatselenium@gmail.com |
| uxeMemb   | ber           | Sample          |    | User     |          | xnatselenium@gmail.com |
| collabora | tor           | Sample          |    | User     |          | xnatselenium@gmail.com |
| uxeCollat | oorator       | Sample          |    | User     |          | xnatselenium@gmail.com |

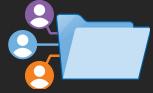

# Invite Collaboration within your XNAT

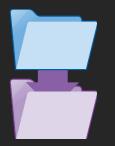

# Share Data to Other Projects

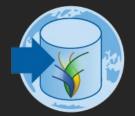

# Release Data to a Public XNAT

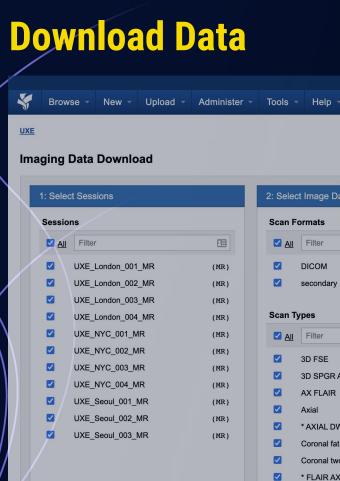

XNAT WORKSHOP 2022

| 2: Select Image Data |                                 |  |  |  |  |  |
|----------------------|---------------------------------|--|--|--|--|--|
| Scan F               | Scan Formats                    |  |  |  |  |  |
| ✓ <u>All</u>         | Filter                          |  |  |  |  |  |
|                      | ЫСОМ                            |  |  |  |  |  |
|                      | secondary                       |  |  |  |  |  |
| Scan T               | ypes                            |  |  |  |  |  |
| All                  | Filter                          |  |  |  |  |  |
|                      | 3D FSE                          |  |  |  |  |  |
|                      | 3D SPGR AX                      |  |  |  |  |  |
|                      | AX FLAIR                        |  |  |  |  |  |
|                      | Axial                           |  |  |  |  |  |
|                      | * AXIAL DWI                     |  |  |  |  |  |
|                      | Coronal fat suppressed; no co   |  |  |  |  |  |
|                      | Coronal two-phase IV contrast . |  |  |  |  |  |

\* FLAIR AXIAL

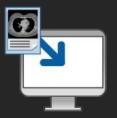

#### Download Image Data & **Resource Files**

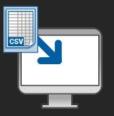

#### Download CSV Metadata

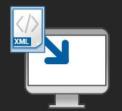

#### Download XML Metadata

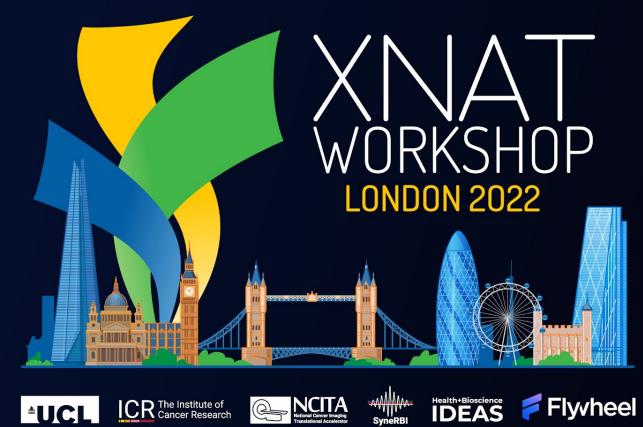

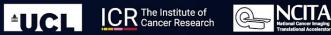

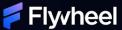

Health+Bioscience

## **Dedicated Wi-Fi**

# SSID: XNAT-Workshop PW: London2022!

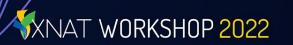

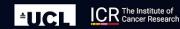

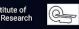

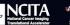

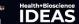

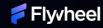